# **Worksheet.RemoveFormulas**

**Introduced in build 9.1**

## **Description**

The RemoveFormulas method removes Excel formulas from the worksheet, while leaving their values in cells. This method does NOT remove Conditional Formatting or Data Validation.

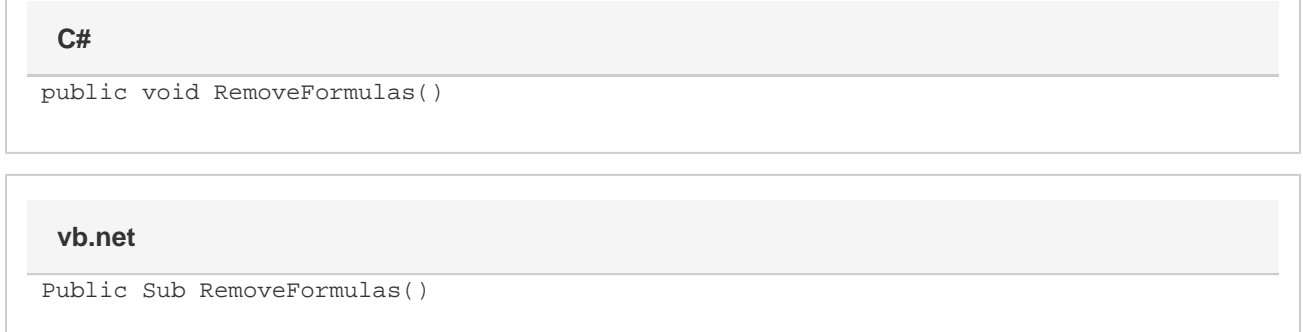

## **Examples**

#### **C#**

```
//Create an ExcelApplication object
ExcelApplication xla = new ExcelApplication();
```

```
//Open a workbook containing formulas
Workbook wb = xla.Open("FormulasWorkbook.xlsx);
```

```
//Call RemoveFormulas
wb["Worksheet1"].RemoveFormulas();
```
### **VB**

```
'Create an ExcelApplication object
Dim xla As New ExcelApplication
```

```
'Open a workbook containing formulas
Dim wb As Workbook = xla.Open("formulasWorkbook.xlsx")
```

```
'Call Removeformulas
wb["Worksheet1"].RemoveFormulas()
```